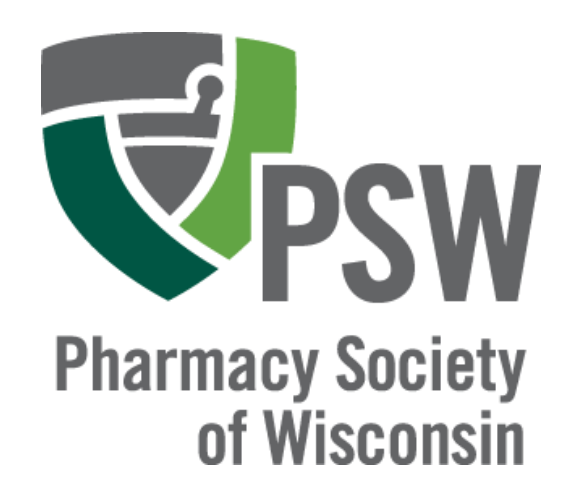

#### EDUCATIONAL **CONFERENCE** FEEDBACK

2021

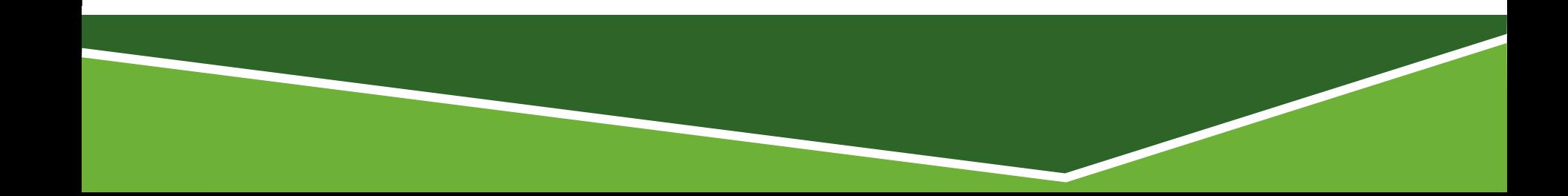

# DOWNLOAD THE PSW APP

Three Ways to Download

- 1. Scan the QR code to the right
- 2. Go to the Apple Store or Google Play store and search "Pharmacy Society of Wisconsin"
- 3. Find the Link to download the app in your registration confirmation email

Scan the QR code to download

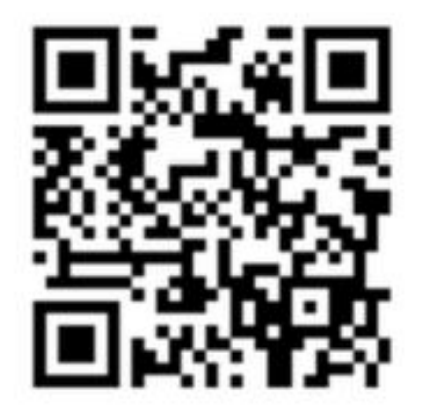

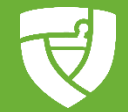

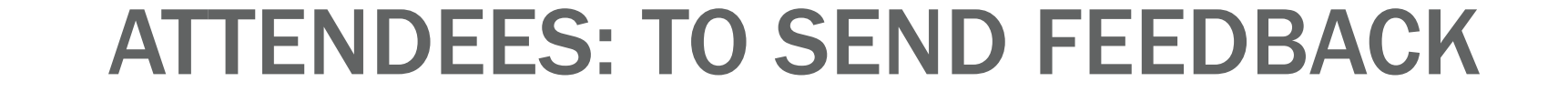

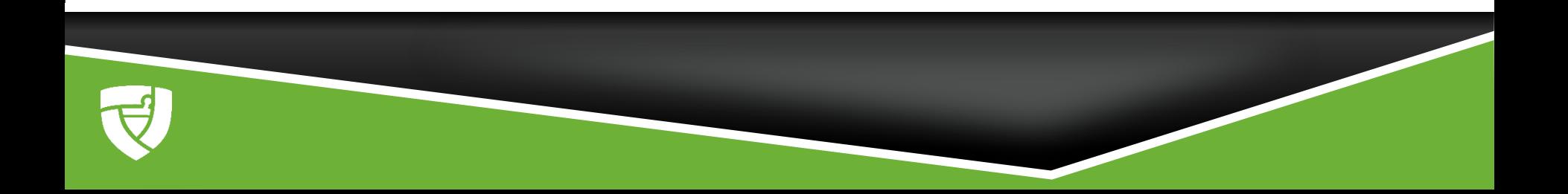

## ATTENDEES: TO SEND FEEDBACK

- ▶ Click on menu button on top left hand corner of app
- ▶ Click on Community

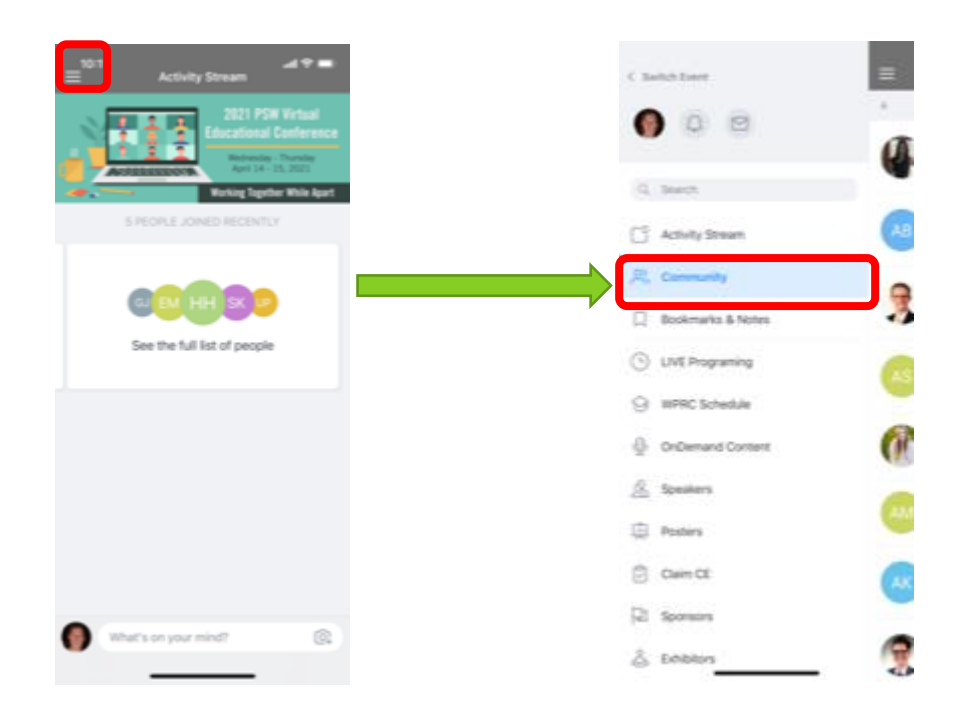

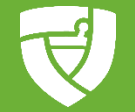

### ATTENDEES: TO SEND FEEDBACK

▶ Click on magnifying glass and search for the person to which you want to give feedback

▶ Click on the person

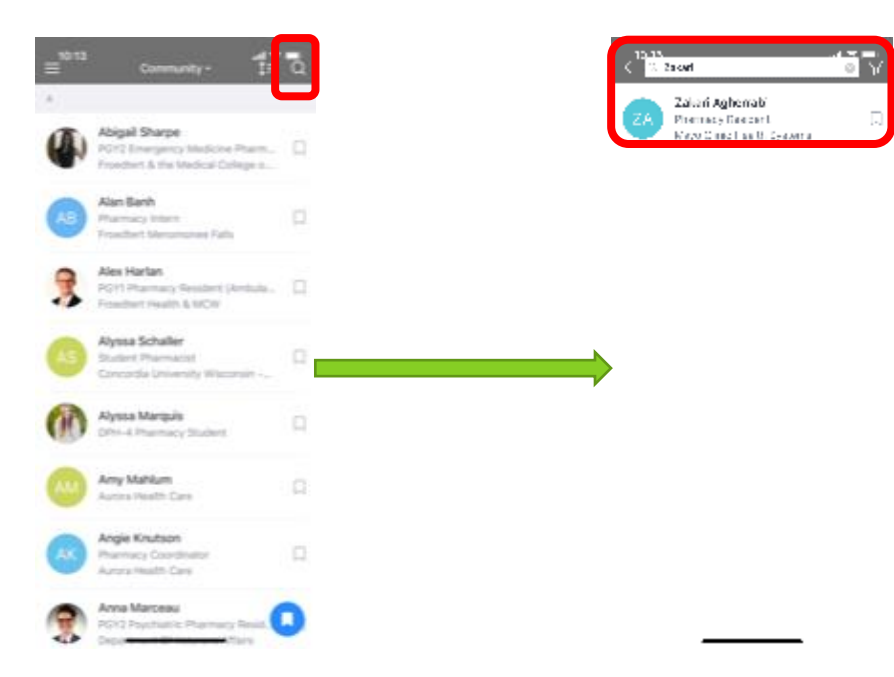

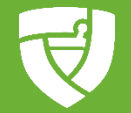

## ATTENDEES: TO SEND FEEDBACK

- ▶ Click on and create a private message
- ▶ Type your message and send

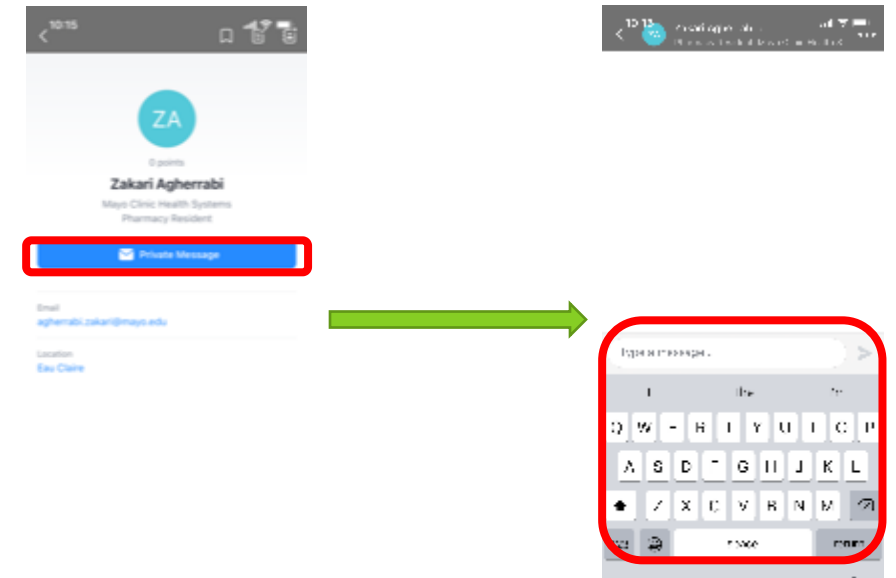

G

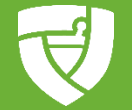

#### RESIDENTS: TO RECEIVE FEEDBACK

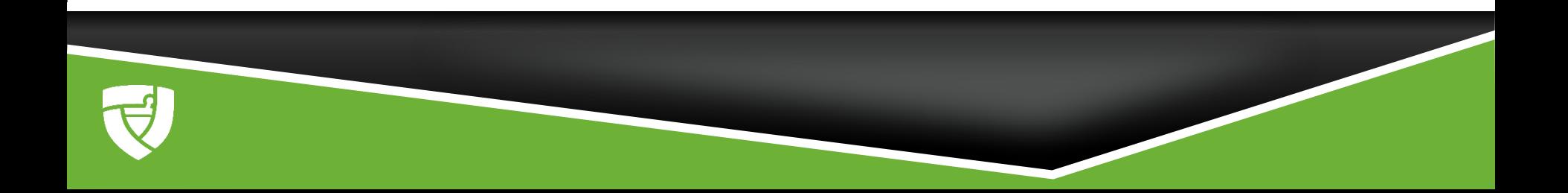

## RESIDENTS: TO RECEIVE FEEDBACK

- ▶ Click on menu button
- ▶ Click on envelope

**Review private** messages sent to you from evaluators

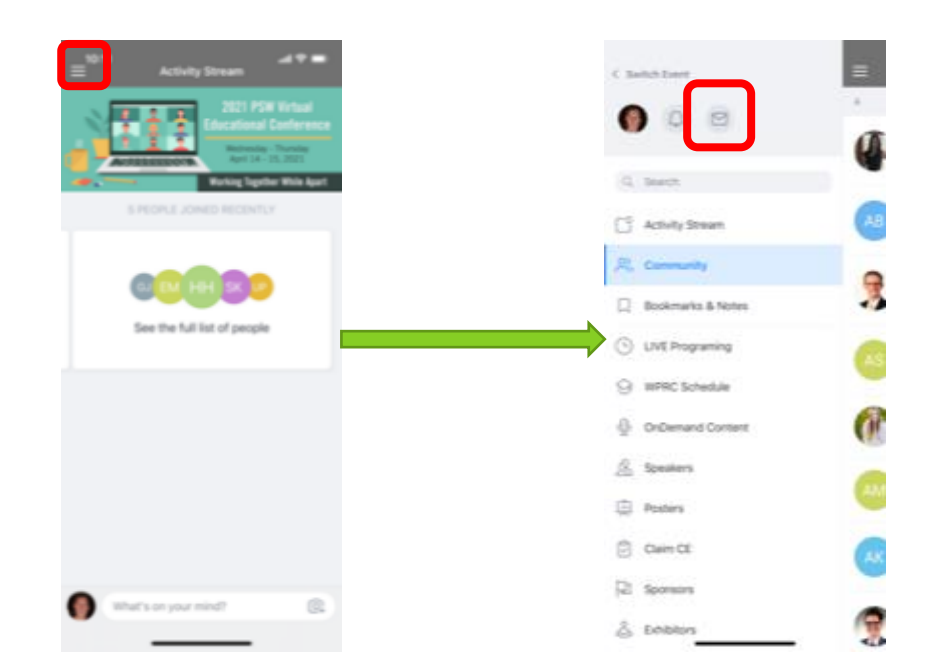

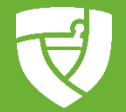

# SUMMARY OF FEEDBACK

#### **Attendees**

#### To send feedback

- 1. Click on menu button on top left corner of app
- 2. Click on Community
- 3. Click on magnifying glass and search for the person you want to give feedback to
- 4. Click on the person
- 5. Click on and create a private message
- 6. Type your message and send

#### Residents

#### To receive feedback

- 1. Click on menu button
- 2. Click on envelope
- 3. Review private messages sent to you from evaluators

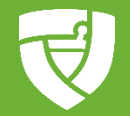

# QUESTIONS?

Email: Ryan Psyck at ryanp@pswi.org

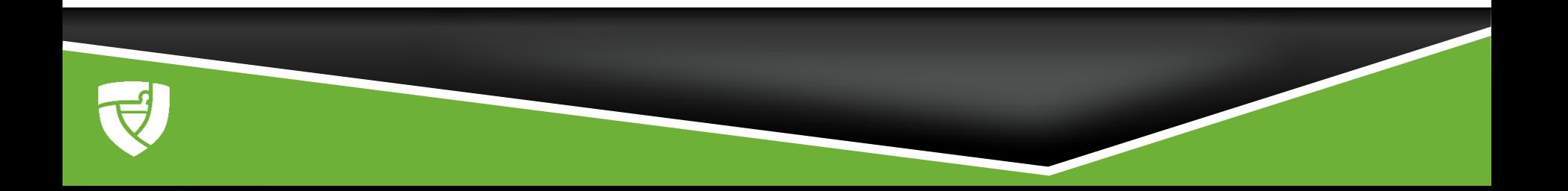